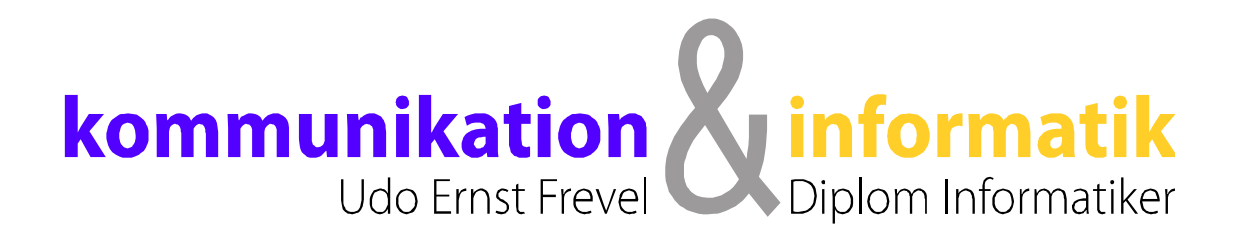

## Word 2010 (14) für Windows Vista/7/8/10

# **Serienbriefe**

# über 30 Jahre Erfahrung

**2015 © Dipl. Inform. Udo E. Frevel**  Erfahrung macht den Unterschied

## **Serienbriefe Word 2010**

#### **Das Prinzip eines Serienbriefes**

Ein Serienbrief (z.B. Rundschreiben) zeichnet sich dadurch aus, dass er Text beinhaltet, der für alle Personen gleich ist und sich nur durch personenbezogene Informationen, wie Name, Adresse usw. unterscheidet. Da sich nur die veränderlichen Personen-Daten ändern, kann man das Einfügen in einen Serienbrief automatisch Word überlassen. Dazu werden diese Daten von einer Datenquelle (z.B. Adressenliste) geholt. (Diese kann vorher angelegt werden oder während der Erstellung eines Serienbriefes.)

Für solche veränderlichen Daten, müssen nun Variablen (SeriendruckFelder) anstelle des Textes in den Serientext eingefügt werden.

#### **Seriendruck-Menü aufrufen**

Um aus einem normalen Text einen Serientext zu machen, beginnt man mit dem Aufrufen des Seriendruck-Menüs. Menü **Sendungen**

#### Menü Sendungen, Menüband für Serienbriefe:

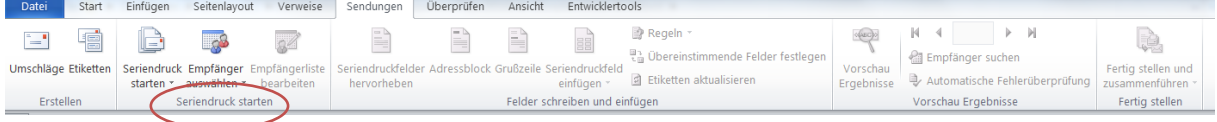

### **Den Seriendruck-Erstellen**

#### **Vorbereitung**

**Seriendruck starten**.

Für einen Serienbrief, kann man ein leeres Blatt oder ein vorhandenes Dokument verwenden. Dieses Dokument sollte normalen Text enthalten, und alle Stellen die veränderlich sein sollen, sollten frei bleiben. Oder durch spezielle Markierungen kennzeichnet werden. Text abspeichern! Um nun aus einem normalen Dokument einen Serienbrief zu erstellen, geht man in das Menü **Sendungen**. Dort kann man die Menüpunkte von links nach rechts abarbeiten. Dazu beginnt man bei

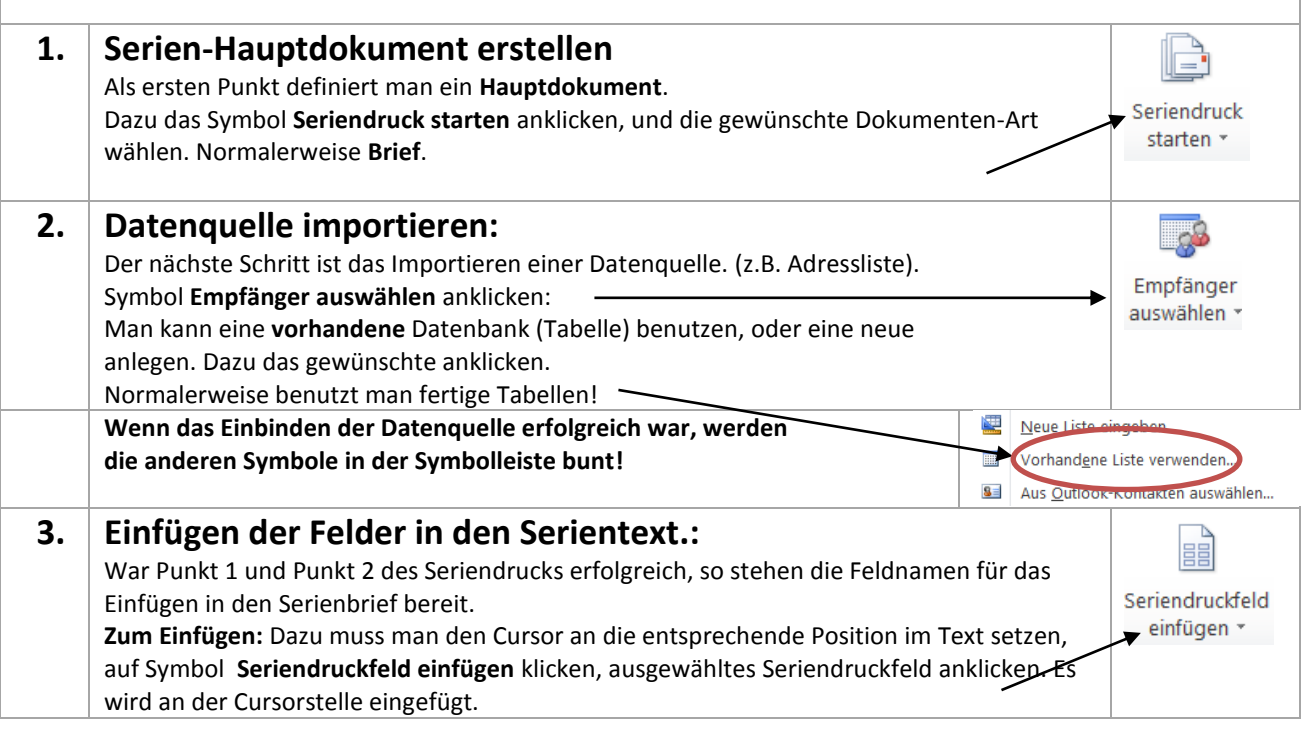

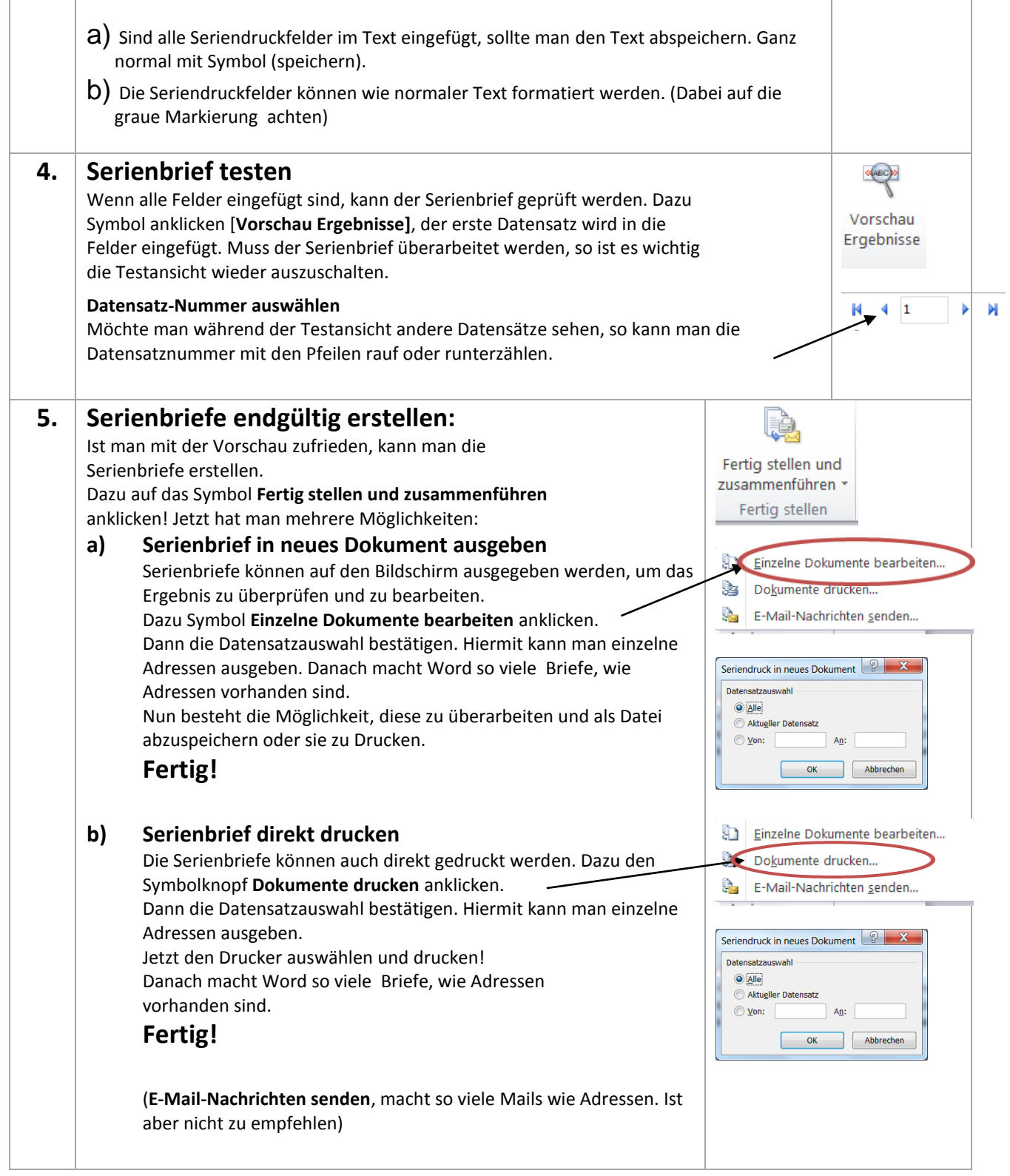

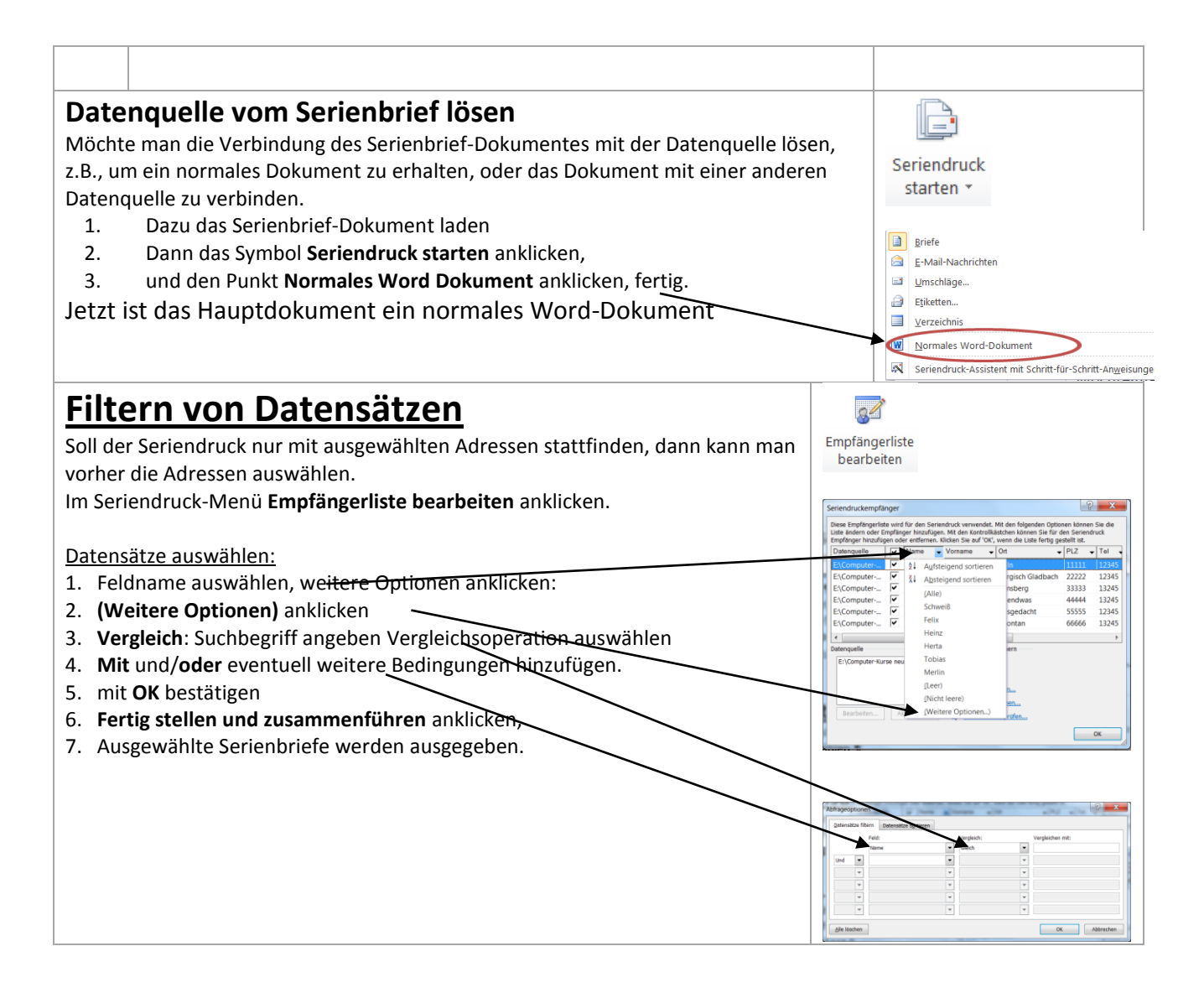